# eSIMについて

eSIMは、端末内にあらかじめ埋め込まれた本体一体型のSIMです。 eSIM対応端末であればUSIMカードのように本体にSIMカードを差し 替えることなく、ご契約と設定のみで回線をご利用いただくことが できます。

### eSIMのお取り扱い

eSIMのお取り扱いについては、下記のウェブサイトをご参照く ださい。

https://ymobile.jp/s/NyKTq

・USIMカードを取り付けている状態でも、eSIMをダウンロード できます。また、お好みに応じて使い分けることもできます。

#### eSIMをダウンロードする

#### $\overline{\mathbf{1}}$

ホーム画面で (設定)

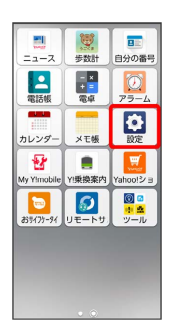

 $\overline{2}$ 

その他

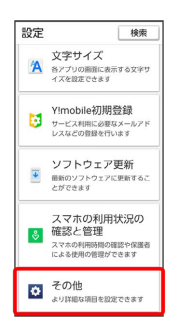

## $\overline{\mathbf{3}}$

ネットワークとインターネット

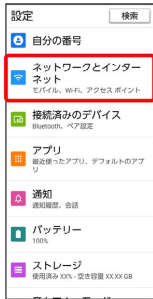

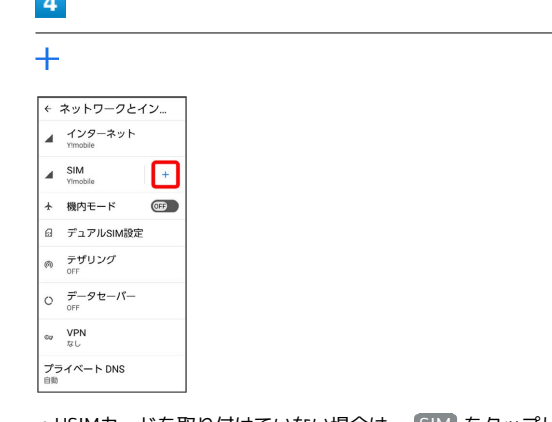

・USIMカードを取り付けていない場合は、 SIM をタップしてくだ さい。

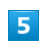

**College** 

SIM をダウンロードしますか?

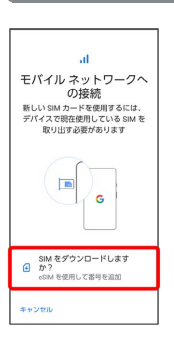

## $6\overline{6}$

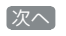

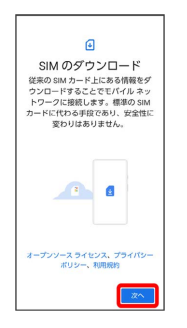

## $\overline{7}$

QRコードをスキャン

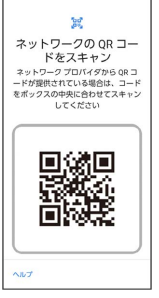

・状況によって上記手順が表示されずに、次の手順に進む場合があ ります。

### $\overline{\mathbf{8}}$

#### ダウンロード

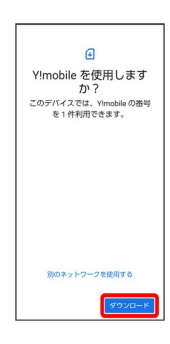

## $\overline{9}$

#### 確認コードを入力 → 続行

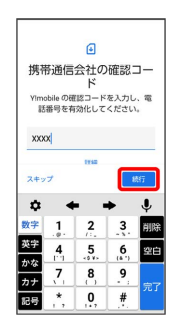

### $10$

### 閉じる

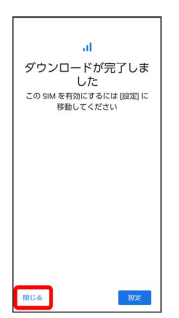

**※** eSIMのダウンロードが完了します。

### eSIMを有効/無効にする

eSIMを無効にする方法を例に説明しています。

# $\boxed{1}$

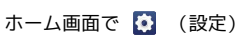

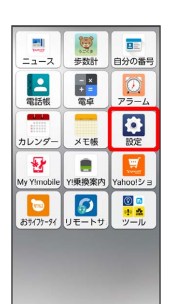

# $\overline{2}$

#### その他

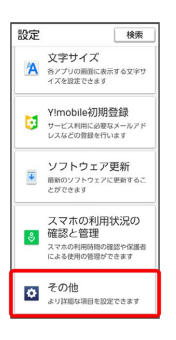

## $\overline{\mathbf{3}}$

ネットワークとインターネット

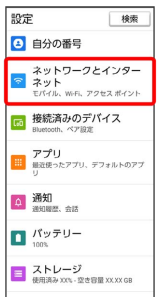

## $\overline{4}$

#### SIM

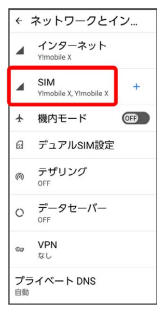

### $\overline{\phantom{a}}$

eSIMを選択

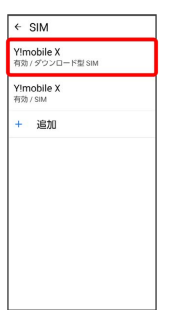

・ ダウンロード型 SIM と表示されるSIMがeSIMになります。

## $6\overline{6}$

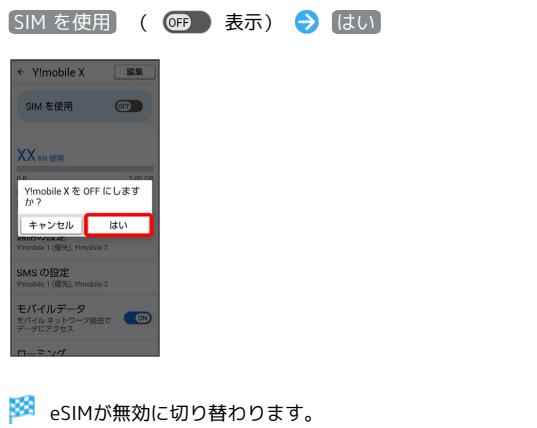

·eSIMを有効にする場合は、 SIM を使用 ( Co) 表示) → は い と操作してください。

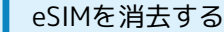

### $\boxed{1}$

ホーム画面で (設定)

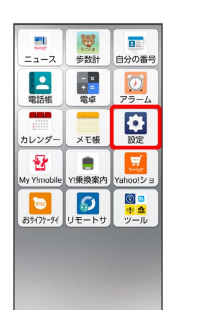

# $\boxed{2}$

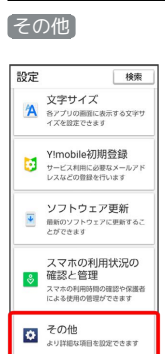

# $\overline{\mathbf{3}}$

ネットワークとインターネット

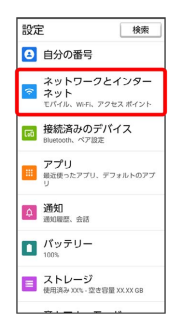

# $\overline{\mathbf{4}}$

SIM

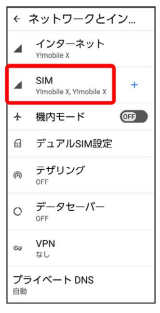

### $5\overline{5}$

#### eSIMを選択

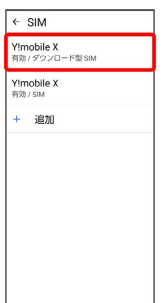

・ ダウンロード型 SIM と表示されるSIMがeSIMになります。

## $6\overline{6}$

#### SIM を消去

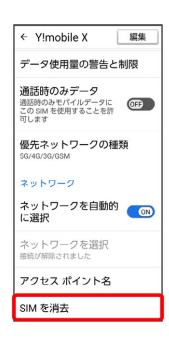

# $\overline{7}$

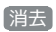

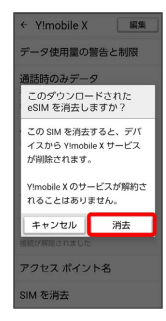

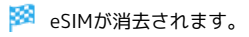

## eSIMを消去した場合

eSIMを消去した後に再度eSIMを利用する場合は、eSIMダウン ロード用のQRコードの再発行が必要になります。 eSIMを消去した場合でも、ご契約が解除されたわけではありま せん。